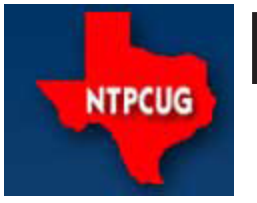

# North Texas PC News

[www.ntpcug.org](http://www.ntpcug.org)

**2nd Saturday Microsoft Las Colinas 7000 Highway 161 Irving, Texas**

**3rd Saturday King of Glory Lutheran Church 6411 Lyndon B. Johnson Freeway Dallas, Texas**

June 2009

VOLUME 29 · NUMBER 6

# I want YOU to Volunteer for the **NTPCUG**

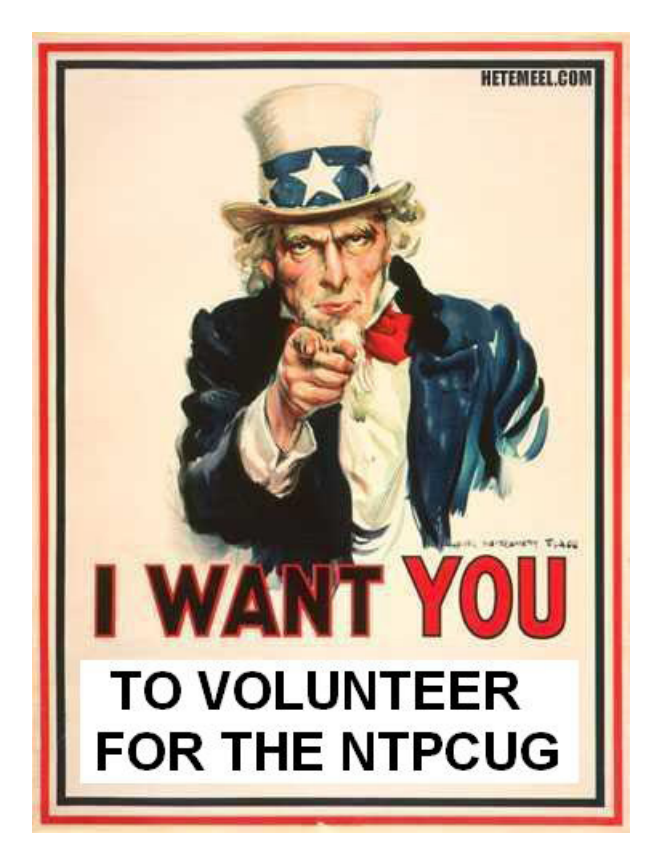

Prez Sez explains the special project that NTPCUG is taking on.

### In This Issue ...

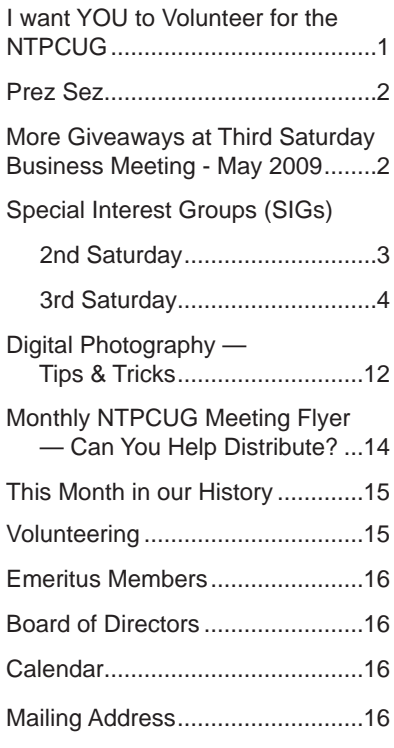

1

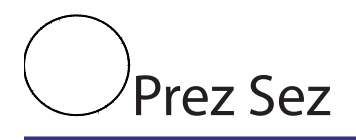

The North Texas PC Users Group is a member of the national Association of PC User Groups (AP-CUG). APCUG is a voluntary organization of user groups operating throughout the world, as far away as Australia. APCUG holds a series of regional meetings throughout the country over the course of the year.

NTPCUG has been approached by APCUG regarding our interest in hosting a regional conference in Dallas in April or May 2010. This would be an opportunity for our group to gain regional and national publicity. In addition, hosting a regional conference is typically a money maker for the local user group.

When the BOD was approached with this opportunity, there was unanimous endorsement. Our President-elect, Bill Drissel, agreed to spearhead the effort.

So, now we put the matter before the membership. In order to perform this project, we will need a number of volunteers to do certain tasks. Some thoughts that come to my mind are: locate and secure a suitable venue; set up and take down facility equipment not taken care of by the venue or APCUG staff; arrange for breakfast and lunch catering; welcome and register attendees; etc. None of these tasks should be overly taxing but are important in making the conference run smoothly and attendees feel welcome in Dallas.

WE NEED YOU! Please volunteer to serve on this important event. Immediately contact Bill Drissel (bill@drissel.us), Chuck Fiedler (chuck.fiedler@ntpcug.org) or any Board member directly or at bod@ ntpcug.org.

April/May 2010 may seem like it's a long way off, but experience says it arrives quickly. PLEASE VOLUNTEER NOW!

## More Giveaways at Third Saturday Business Meeting - May 2009

We keep giving out goodies at our Business Meeting on 3rd Saturdays. In May, we had the following winners and prizes:

#### *by Chuck Fiedler*

Leo Astrup – Window Vista Business Goodie Bags – Claude McClure Diane Bentley Mike Boley

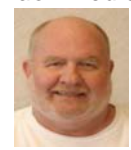

And the winner of the April/May PC raffle – Jerry Jackson. Congratulations Jerry.

So what's next? Here is what we know we've got left from Microsoft for prizes at the 3rd Saturday business meetings in June, July and August:

1 Office 2007 Standard Edition (which includes Word, Excel, PowerPoint, and Outlook)

• 2 copies of Expression Studio 2 (which includes Expression Web, Expression Blend, Expression Design, Expression Media and Expression Encoder)

- 1 Visual Studio 2008 Standard
- 1 Microsoft LifeCam VX-7000
- 7 programming books
- 1 T-shirt
- 1 "Geek" mug

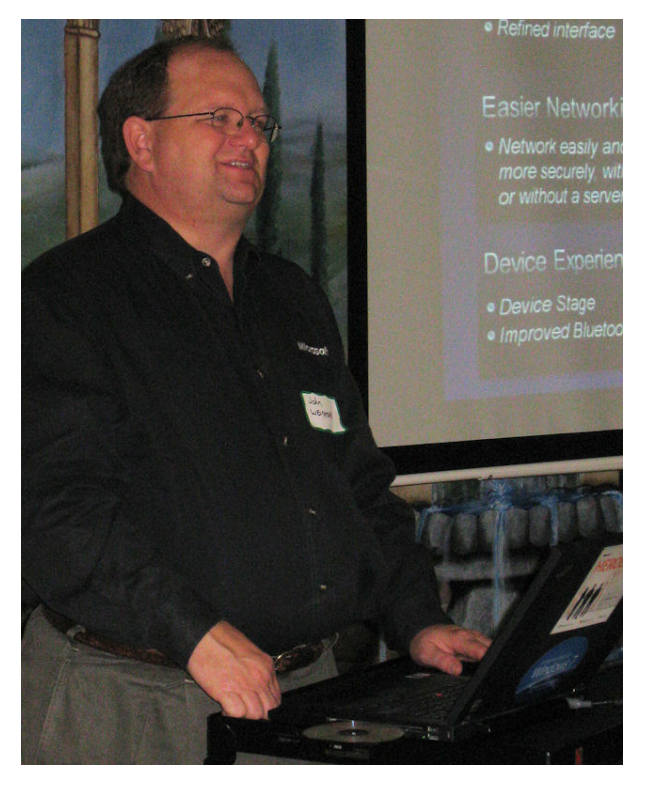

John Weston discusses Windows 7

### Special Interest Groups (SIGs) ...

Sessions with presentations, discussion, and exchanges of information

# 2nd Saturday

*Alphabetically*

**Code Generation– 10:00 am**

*Tuc Goodwin [tgoodwin@ntpcug.org](#page-2-0)*

<span id="page-2-0"></span>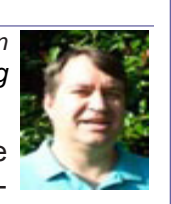

Beginning in June, we start a whole new series on Code Generation, to re-

place Design Patterns. Watch for content updates at http://sp.ntpcug.org/CodeGenSIG/default.aspx.

#### **Microsoft Certification SIG — 2:00 pm Saturday at Nerdbooks**

*Tom Perkins [tomperki@gmail.com](#page-15-0)*

Two Web Psychology 101: This series presents a look at the emerging field of Persuasion Engineering. We're examining how the lessons learned from social psychology and neuropsychology can be used in creating web sites that are persuasive and build trust through emotions. In earlier sessions, we've discussed the roles of the mid brain and old brain in triggering responses that we often aren't aware of, and how most of our decisions are made unconsciously, prior to our developing a logical rationalization in our outer brain.

#### **Questions or comments?**

Contact Tom Perkins [\(tomperki@gmail.com\)](#page-15-0) or Chris Morgan [\(chris.morgan@ntpcug.org](#page-15-0))

#### **SharePoint – 11:00 am**

*Ram Yadav [ram\\_yadav@hotmail.com](#page-2-0)*

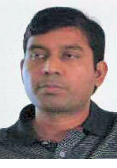

At most Sharepoint meetings, we discuss the features and current implementation of NTPCUG's Sharepoint site at

[http://sp.ntpcug.org,](http://sp.ntpcug.org) and we work to make improvements to this site during the meeting. Come join us as we undertake this continuing task.

#### **.NET Developers – 9:00 am**

*Tuc Goodwin [tgoodwin@ntpcug.org](#page-2-0)* We will continue our learning in building our ASP.NET 2.0 knowledge as well

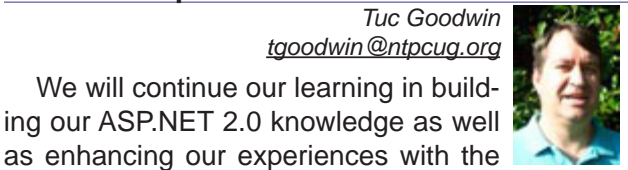

.NET 3.0/3.5 Framework enhancements. I expect this to be an exciting series of topic. Of course if you want to show off your stuff, please let me know and I'll get you on the schedule.

Building upon the Beginning Visual Basic and Advanced Visual Basic SIG, this SIG now concentrates on any (and all) .NET topics. In the past we have had presentations on ADO.NET, using Code Snippets within the Visual Studio IDE, calling Web Services and introductions to ASP.NET.

Also we will be trying something radically different. The opportunity for our members to give quick 15 minute presentations called "Lessons Learned". This is a chance for everyone to sign up and share their experiences with the audience about a technique or a tool that has helped them solve a particular problem or issue. We want to make this a regular type of presentation so we've schedule the first three.

The main SharePoint site for the .NET Developer's SIG is: [http://sp.ntpcug.org/VBNETSIG/](http://sptest.ntpcug.org/2ndSat/dotNetDev/default.aspx) [default.aspx](http://sptest.ntpcug.org/2ndSat/dotNetDev/default.aspx)

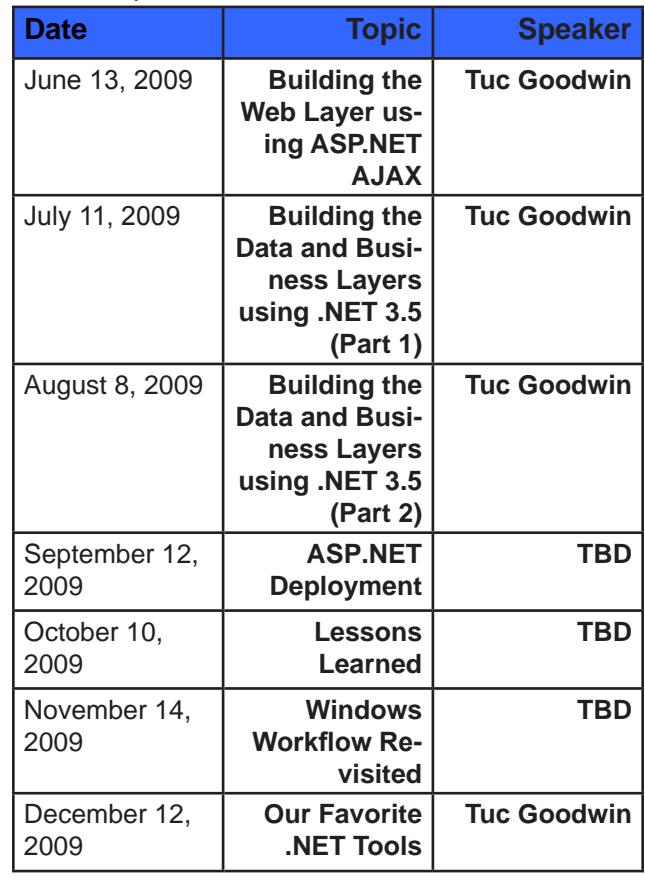

## 3rd Saturday

All meetings at King of Glory Lutheran Church, 6411 LBJ Fwy in Dallas (between Preston & Hillcrest, north side of LBJ).

#### *Alphabetically*

#### **Adobe Photoshop — 12:30 pm**

*presented by Hillary Morgan Ferrer Chris Morgan, SIG Leader [chris.morgan@ntpcug.org](#page-15-0)*

No more meetings for now.

#### **Building Web Sites — 8:00 am**

*presented by Alan Lummus*

*Bill Parker, SIG Leader [bill.parker@ntpcug.org](#page-15-0)*

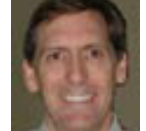

*I*n June, we'll continue our work

begun in May as we examine the results of your continuing keyword research and further planning for each challenge participant's website(s). We'll address any questions that have arisen and attempt to select the best tools for each participant to use in creating a website that will achieve their "MWR". If you haven't gotten started yet, you can still join the challenge by bringing your own dreams of a website to share, along with your specifically focused definition of your most wanted response you want from visitors to your site and your keyword and key phrase ideas and research. The more the merrier!

#### **Digital Photography — 10:00 am**

*Spike Smith, NCE [h](#page-2-0)arold.smith@ntpcug.org*

New digital photography cameras appear monthly and each claims to be the best ever. Does this remind any-

one that our personal computer operating systems had gone from PC DOS 2.0 to 3.0 and few people marveled at any changes? Then came version 3.1 and 3.3 and we said great! Version 4.0 came and Microsoft refused to build one of those built an MS DOS 4.1. Version 5 was good then Windows at version 3 began to work. Now we are still receiving versions of Windows all-to-frequent without enough hardware changes to warrant our interests. We felt like that if there weren't enough hardware oriented changes, the software suppliers would rename and hide some of our beloved applications and rename others and this way we were assured that changes were made. What has this to do with digicams? Let's look for some similarities.

We are bombarded with new models in all segments of most manufacturer's lines. I guess to keep sales moving; new gimmicks and models are constantly marketed. It can well keep us busy looking at all the new product models coming out and to evaluate if the changes warrant purchasing or promoting any of the many alleged attributes. We wish to keep a practical update of the most important innovations and dynamic changes to microchips for imaging as, their growth and improved attributes are phenomenal.

While we are observing so many ways to make things easier and better, we must maintain use of basics concerning what to shoot, when to shoot, proper framing, and remembering that no editing tool can cover up all of our boo-boos.

All of our sessions are open for sharing ideas to ensure the newbie and expert can blend in and share with one another.

#### **Digital Photo Editing Software — 11:00 am**

 *Spike Smith, NCE [harold.smith@ntpcug.org](#page-2-0)* We are starting a new phase with digital photo editing. This one is welcomed by the amateur users but sort of unsure

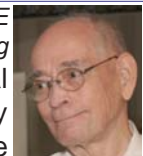

of the consequences with photo studios and other professionals. This is – edit in the camera and possibly eliminate the need for a personal computer and personal editing software altogether.

We can readily see the guys and gals on the street that play tennis, go to movies, watch major sports, and work hard in their profession may not see a need for spending hours reworking photo images. Yes, they do want their images to be better than just the casual click and run but budgeting time and learning is a task not always placed on their agenda.

As with many gadgets where a select partial group or simplified machines tell us what we really want – we do have a tendency to balk. Gosh! What if everyone were made to look alike, talk alike, and therefore be non-discreet? It would be the end of art and possibly even love. Sounds like Karl Marx types should be kept under tight control.

I believe that we will see a lot better photos from many who will practice the one button does it all and some who will find three or four buttons to click on. Many more photos will be printed as the new do-itall-inside cameras want to finish the photo, email it to a common distributor, and then images can be purchased by many or selected clients.

One thing you will notice though is that in our new high-tech world, smaller has been better. Micro is the buzz word. However, can you appreciate the beautiful model on a three-inch screen? How about watching

The Robe designed for Cinemascope, on your cellphone? Personal computer screens though have become higher and much longer making detailed beauty easy to view.

I believe we will still have our software for our personal computers for some time yet. We will likely switch to the HDTV format for wide screen still and movies. We may not go portrait or landscape when photographing a single portrait shot but we'll find a way to hang a full-length photo of the blushing bride and handsome groom on the wall. A lot of us taking still photos may resort to more movies – but we will still want to author it ourselves and make it into our masterpiece. And we will even like those pictures better that those point and shoot people will still pass on to us.

Come on in and let's discuss what we should be doing now with our many available and delightful applications.

#### **Excel— 8:00 am**

#### *Frank Tubbs [ft](#page-2-0)ubbs@sbcglobal.net*

*S*ince we have now reviewed the new menus these past months lets now get on to using them. Let's look at some of the data and editing features. Do you recall how to work with a list? Can you insert a row from the new menus? Totals, Subtotals, and other list features are all still there but can we find them? Have you ever used the routing feature to send a workbook to colleagues? That feature is gone in 2007. What do we do now to insure the group can review our work? Come see what the future holds as we move ever forward into the spreadsheet world. SIG attendees will get the demo database in July for their own use.

#### **Family History — 12:30 pm**

*Jim Wehe jimwehe@gmail.com*

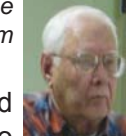

On May 21 and 22, 2009, Jim and Daisy Wehe traveled to Orange, TX, to

visit a number of her relatives who had driven there from Georgia and some from Florida for the wedding of Daisy's step brother's grandson. We had never met most of them. The visit provided an opportunity to collect family data, stories, and photos. One family member had served in Vietnam where he was seriously injured. He spent a year in a hospital in Japan and another year in a Florida hospital. It was good to see that he can now enjoy life and his family.

While in Orange, we also visited the 100 year old First Presbyterian Lutcher Memorial church, the Stark Museum, Stark home, and Shangri La Botanical Gardens and Nature Center.

**In May we had a guest speaker at the Family Hi**story SIG, Elizabeth Hunkele, an avid PAF user.

We also shared the book that Jim is creating to index and store our family census records.

Two interesting map programs were demonstrated at the Legacy meeting this week (Tuesday, May 26, and Saturday, May30) at the Plano Library. AniMap 3.0 shows U.S. County boundary changes and place names from 1660 to the present. Centaennia provides detailed maps of Europe and the Middle East from the 11th Century to the present.

#### **Internet — 10:00 am**

*Glynn Brooks [g](#page-2-0)lynn.brooks@ntpcug.org*

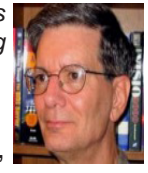

Building a Home Theater PC We'll look at what goes into a HTPC, and how you can set it up as a DVR,

download programs from the internet, and connect everything to your TV set or monitor.

#### **Investors - 1:30 pm**

*Gil Brand, SIG leader gbrand@ntpcug.org*

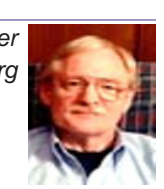

Q&A for Tips and Investors.

#### **IT Professional — 9:00 am - 11:00 am**

No meeting in June, but in August, the IT Pro and Mobile Computing SIGs will meet for a special twohour presentation by Clinton Fitch, Microsoft MVP – Mobile Devices, who will bring us up to date on what's happening in Mobile Communications – new phones, new services, etc.

#### **Making Money on the Internet — 9:00 am**

*presented by Alan Lummus Bill Parker, SIG Leader [bill.parker@ntpcug.org](#page-15-0)* In June, we'll continue our development

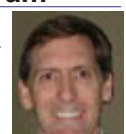

and implementation of each challenge **Bill Parker** participant's money making websites. Will you be creating an affiliate site promoting another merchant's selling activity or one to sell directly a product or service? Do you need a shopping cart? Do you need forum software? Will you need to use Adwords or Adsense? What's the difference? It's not yet too late to join the fray and accept Alan's promise of making money before year's end with your own new site.

#### **Microsoft Access SIG — 11:00 am**

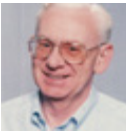

*Larry Linson [la](#page-2-0)rry.linson2@ntpcug.org Jim Wehe jimwehe@gmail.com* 

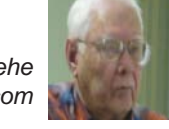

**On June 20, 2009, Access SIG** Co-Leader **Larry Linson** will review the **Address Book and Information Keeper Database** that we've used to demonstrate many features and functions of "classic" (that is, Access 2003 and earlier) Access in the last couple of years. **Larry** is responding to a longstanding request to make this database available to thhe SIG attendees as a starting point for their own applications. There is some code clean-up to be done, but with only a little luck we'll have it ready to post a copy of the entire demo database on our SharePoint Site and, of course, attendees at our May meeting (see below) already know just how to visit the SharePoint Site and download files.

At our meeting on **May 16, 2009, Access SIG**  Co-Leader **Larry Linson** took attendees on a tour of our own **Access SIG SharePoint Site** – you can read and download everything that is currently on the site without being logged on, and, indeed, without being a member of NTPCUG**.**

**Looking ahead to July 18, 2009:** If there's need, we can continue the review of the demo database; if not**, Larry's** thinking about a session on some things you can do with **Access'** native functions, and **Visual Basic for Applications** and **Data Access Objects**  code. What triggered his idea was a request in a newsgroup for instructions on how to manipulate two Forms, each with a Subform Control, in a certain way. "Yes, you can do that," **Larry** thought, but then could not think of any situation where you'd really need to do so. Instead, I'll bet we can find some things that would be useful, or fun.

#### **And later…**

 We would still like to hear from you, too: a demonstration of an Access database you created and use, a tutorial on an Access-related topic, other Access-related material, or contact a friend of yours who'd be a good guest speaker. If you need help with organizing a presentation or with using PowerPoint to create the graphics, see **Jim** or **Larry**.

*Topic Suggestions*: We strive to be a user-driven SIG when it comes to subjects to cover. We solicit your suggestions at each meeting, because we do not want to "shortchange" this vital item.

Please continue to think ahead, and be ready to express your preferences, about other topics that will be of interest and useful. A year ago, we identified an interest in some topics. We have presented on some, and circumstances have forced us to eliminate a few topics for which we could not timely find appropriate speakers. **Caveat**: not necessarily listed in the order they will be presented, nor in order of importance, nor necessarily is presentation guaranteed – for some, we have to obtain guest speakers.

Templates, in general

• Queries for end-users and developers

Using other Microsoft Office software from Access via COM automation

#### **Valuable Prizes**

*Microsoft*, creators and vendors of our favorite database and office software, through their sponsorship of the *CodeZone* organization to support user groups, has enabled us to resume monthly giveaways. **Larry** extends his thanks for the software and other gifts to *Microsoft*, and especially to **Chris Koenig**, *South Central District Developer Evangelist*, and sponsor of the *South Central Developer Guidance Council*, of which **Larry** is privileged to be a member.

Each month, we plan to have a "major prize" drawing (restricted to NTPCUG members only) and drawings for a few "minor prizes" (open to all attendees).

Alas, due to a flood of user groups signing up for **CodeZone's** free goodies and budget constraints (yes, even Microsoft is feeling the pinch of the economic crisis), **CodeZone** will be taking a vacation this calendar quarter  $-$  so we will not be receiving any goodies until the Fall. Even so, we will have something to give away at each meeting.

#### **DOWNLOADS and Other New Stuff:**

Thanks to our friend, **Teresa Hennig**, President of the *Seattle Access Group* and the *Pacific Northwest Access Developers Group* for the following information. She expends significant time and effort each month to collect and assemble these useful notes for her user groups, and she graciously shares them with us!

For past postings and links, please check the NTP-CUG Access SIG SharePoint Site at http://sp.ntpcug. org/accesssig/default.aspx or download previous copies of the *North Texas PC News* from the main <http://www.ntpcug.org> website to find additional information about events, resources and opportunities. **Office 2007 Service Pack 2 (June 2009)**

This service pack includes fixes that were previously unreleased as well as product fixes that were previously released to enhance performance, stability and security. Please read KB 953195 before installing. (SP released 4/24/2009)

[http://www.microsoft.com/downloads/details.](http://www.microsoft.com/downloads/details.aspx?FamilyId=B444BF18-79EA-46C6-8A81-9DB49B4AB6E5&displa) [aspx?FamilyId=B444BF18-79EA-46C6-8A81-](http://www.microsoft.com/downloads/details.aspx?FamilyId=B444BF18-79EA-46C6-8A81-9DB49B4AB6E5&displa) [9DB49B4AB6E5&displaylang=en&ION\\_CL=2949](http://www.microsoft.com/downloads/details.aspx?FamilyId=B444BF18-79EA-46C6-8A81-9DB49B4AB6E5&displa)

#### **Office 2007 Home and Student (June 2009)**

This is a GREAT value as it can be installed on up to three PCs. It includes Word, PowerPoint, Excel and OneNote, BUT ... it does NOT include Access. Purchase from a retailer or online from Microsoft for \$149.95. [http://buy.trymicrosoftoffice.com/buyusa/](http://buy.trymicrosoftoffice.com/buyusa/basket.aspx?culture=en-US) [basket.aspx?culture=en-US](http://buy.trymicrosoftoffice.com/buyusa/basket.aspx?culture=en-US)

#### **COLLEGE STUDENTS STEAL OFFICE ULTI-MATE (June 2009)**

WOW ... talk about an incentive for enrolling in college! \$59.95 for Office Ultimate 2007, including Access, InfoPath, Publisher and SIX more Office programs! Requires a current student, registered and approved with a valid email ending .edu. Spread the word by sharing the link to: http://www.microsoft.com/ student/discounts/theultimatesteal-us/default.aspx

#### **Release Candidate for Windows Server 2008 R2 (June 2009)**

Benefit from several new capabilities, such as Hyper-V for 64 bit processors and File Classification Infrastructure (FCI). FCI is a built-in solution for file classification and management. Windows Server 2008 R2 Hyper-V now gives customers the ability to scale up to 64 logical processors, it also delivers improved Web experiences with Internet Information Services (IIS) 7.5, and it offers increased hardware utilization and server availability with built-in Live Migration for virtualization technologies. Learn more and get the free download [http://www.microsoft.com/](http://www.microsoft.com/windowsserver2008/en/us/R2.aspx) [windowsserver2008/en/us/R2.aspx](http://www.microsoft.com/windowsserver2008/en/us/R2.aspx) 

#### **Tech Ed North America 2009 -- Online (June 2009)**

Watch the keynotes, view session slides, view interviews and more. Whether you were at Tech Ed and missed some sessions, were at the session and want to review the slides, OR you missed it all together, here is your chance to view sessions and materials at YOUR convenience. Now's a good time to mark you calendar for June 2- 11, 2010 New Orleans! For 2009 sessions, visit [http://www.msteched.com/](http://www.msteched.com/online/view.aspx?tid=2a15215b-3779-47f5-801f-ee29930433ed) [online/view.aspx?tid=2a15215b-3779-47f5-801f](http://www.msteched.com/online/view.aspx?tid=2a15215b-3779-47f5-801f-ee29930433ed)[ee29930433ed](http://www.msteched.com/online/view.aspx?tid=2a15215b-3779-47f5-801f-ee29930433ed)

#### **SQL Server 2008 Enterprise - Data Warehousing (June 2009)**

Code Name "Madison" -- scalable data warehousing with lower costs, standard hardware, and a greater ROI. Learn more at [http://www.microsoft.](http://www.microsoft.com/sqlserver/2008/en/us/madison.aspx) [com/sqlserver/2008/en/us/madison.aspx](http://www.microsoft.com/sqlserver/2008/en/us/madison.aspx)

#### **Windows 7 Release Candidate ... (May 2009)**

Windows 7 promises a faster and easier way to

do more and click less .. The release candidate (post-beta software) will be available for download at least through July 2009. It is set to expire on June 1, 2010. Learn more and see if YOU want to try the beta software. BONUS --- Windows 7 also includes a license for Windows XP --- which will run as a virtual PC. One click and your kids (or you) can be running your favorite games again --- you know, the ones that didn't mesh well with Vista drivers ... [http://www.](http://www.microsoft.com/windows/windows-7/default.aspx) [microsoft.com/windows/windows-7/default.asp](http://www.microsoft.com/windows/windows-7/default.aspx)x

See how your hardware will perform with Windows 7: [http://www.microsoft.com/windows/windows-7/](http://www.microsoft.com/windows/windows-7/upgrade-advisor.aspx) [upgrade-advisor.aspx](http://www.microsoft.com/windows/windows-7/upgrade-advisor.aspx)

**Ten things IT Pros Should Know** [http://](http://technet.microsoft.com/en-us/library/dd350196aspx?ITPID=tnflash) [technet.microsoft.com/en-us/library/](http://technet.microsoft.com/en-us/library/dd350196aspx?ITPID=tnflash) [dd350196aspx?ITPID=tnflas](http://technet.microsoft.com/en-us/library/dd350196aspx?ITPID=tnflash)h

#### **SQL Server 2008 Service Pack 1 and other SQL Server 2008 resources (May 2009)**

Get information and download the SP for all SQL Server 2008 editions - released April 2009. [http://www.microsoft.com/downloads/de](http://www.microsoft.com/downloads/details.aspx?FamilyID=66ab3dbb-bf3e-4f46-9559-ccc6a4f9dc19&displa)[tails.aspx?FamilyID=66ab3dbb-bf3e-4f46-9559](http://www.microsoft.com/downloads/details.aspx?FamilyID=66ab3dbb-bf3e-4f46-9559-ccc6a4f9dc19&displa) [ccc6a4f9dc19&displaylang=en](http://www.microsoft.com/downloads/details.aspx?FamilyID=66ab3dbb-bf3e-4f46-9559-ccc6a4f9dc19&displa)

#### **SQL Server 2008 Migration Solution Center --- Guidance about upsizing databases to SQL Server 2008.**

[http://www.microsoft.com/Sqlserver/2008/en/us/](http://www.microsoft.com/Sqlserver/2008/en/us/migration.aspx) [migration.aspx](http://www.microsoft.com/Sqlserver/2008/en/us/migration.aspx)

In addition to guidance and other resources, there is also the SQL Server Migration Assistants (SSMAs) ... that helps those upsizing from Access, Oracle and Sybase to SQL Server. [http://www.microsoft.com/](http://www.microsoft.com/sqlserver/2008/en/us/assessment-tools.aspx) [sqlserver/2008/en/us/assessment-tools.aspx](http://www.microsoft.com/sqlserver/2008/en/us/assessment-tools.aspx)

#### **SharePoint Designer 2007 --- FREE! (May 2009)**

Learn how you can design attractive SharePoint sites to help with workflow and other business needs. With the growing availability of free and leased use of SharePoint sites, you don't need to be an enterprise to use SharePoint. Learn more, watch videos, find related downloads at

[http://www.microsoft.com/downloads/details.asp](http://www.microsoft.com/downloads/details.aspx?displaylang=en&FamilyID=baa3ad86-bfc1-4bd4-9812-d9e710d44f42 
) [x?displaylang=en&FamilyID=baa3ad86-bfc1-4bd4-](http://www.microsoft.com/downloads/details.aspx?displaylang=en&FamilyID=baa3ad86-bfc1-4bd4-9812-d9e710d44f42 
) [9812-d9e710d44f4](http://www.microsoft.com/downloads/details.aspx?displaylang=en&FamilyID=baa3ad86-bfc1-4bd4-9812-d9e710d44f42 
)2

#### **Community Clips -- Find and Create Help Videos (April 2009)**

"Just show me HOW to do it!" ... How much time would you save if someone would just "show you how" whenever you need just a little help to get on the right path. Community Clips is a great venue for tapping into the vast wealth of expertise and experiences of fellow developers and users. Not only that, but you can SHARE YOUR tips with others by creating and submitting videos. Everything you need for getting started is available through the Community Clips site. [http://communityclips.officelabscom](http://communityclips.officelabs.com)/

#### **IE 8 - "Released" (April 2009)**

Faster, Easier, Safer ... with backward compatibility tools! Downloads, videos, feature lists and more available from Microsoft's IE 8 home page. RTM -- released to manufacturing; essentially that means that it is out of the beta stages and that the current state was "frozen" just long enough to set the baseline for updates. [http://www.microsoft.com/](http://www.microsoft.com/windows/internet-explorer/default.aspx) [windows/internet-explorer/default.aspx](http://www.microsoft.com/windows/internet-explorer/default.aspx)

#### **Add Pizzazz with clip art and media (March 2009)**

Add a profession touch by incorporating just the right graphic or sound to your file. Select from over 150,000 free images and sounds to add to your files and projects. Nicely sorted and categorized for quick lookup ... http://office.microsoft.com/en-us/clipart/ FX101321031033.aspx?ION\_CL=1656

#### **Windows 7 – Links and info (Feb/March 2009)**

**Windows 7 Beta 1 Tips –** http://technet.microsoft. com/en-us/magazine/dd451022.aspx

Burn a disc from an ISO file!!

**Ten things IT Pros Should Know** http:// technet.microsoft.com/en-us/library/dd350196. aspx?ITPID=tnflash

#### **Windows 7 – Previews and Reviews**

Read ComputerWorld's rating of Windows 7 http://www.computerworld.com/action/article.do?co mmand=viewArticleBasic&articleId=9119378&sour ce=landingpage

#### **CIO lists the five most talked about features for Windows 7**

http://www.cio.com/article/463713/Windows\_The\_ Five\_Most\_Talked\_About\_Features

#### **Excel Time Savers --- (March 2009)**

Using the right tool for the job sometimes means reaching out to other programs to manipulate or share data. And, since many customers also use Excel, it can be helpful to be familiar with some time saving techniques, such as quick ways to remove duplicate rows, or how to transpose data from columns to rows or vice versa. Learn about these and other tips on MSDN at

http://blogs.msdn.com/inside\_office\_online/archive/2009/02/10/Most-popular-time-savers-startingwith-two-from-Excel.aspx?ION\_CL=1664

#### **Analyze data with PivotTable Reports in Excel (February 2009)**

It's good to know about resources and options;

after all, a combination of tools may provide the best solutions. So, you may want to check out this free tutorial on working with PivotTables in Excel. http://office.microsoft.com/training/training.aspx?A ssetID=RC102058721033&pid=CR100479681033 &ION\_CL=1311

#### **FREE ... Website for your small business... and there more** ... (January 2009)

Office Live offers lots of free services and benefits for small businesses, for example, free website, free online folders, free phone support and too much to list here. So, free up some of your time and space by using Office Live. Visit [www.officelive.com/free](http://www.officelive.com/free-website)[website](http://www.officelive.com/free-website)

#### **Virtualization and Hyper-V --- a "green" light for saving time, SPACE, money and other resources (January 2009)**

Ever wish you could replicate a desktop or other platform to test before deploying at a client's? That's just one of the scenarios that can be quickly and easily solved using Hyper-V. Once you've tried it, you may become a bigger Hyper-V advocate than IT!

You can download the server for free, read the white papers, take some tutorials, and put it to work.

**Training and exams on virtualization**, even free e-learning options [www.microsoft.com/learning/](http://www.microsoft.com/learning/virtualization/default.mspx) [virtualization/default.mspx](http://www.microsoft.com/learning/virtualization/default.mspx)

**Learn about saving energy and resources** with the Hyper-V "Green" Toolbox [http://www.hyper](http://www.hyper-green.com)[green.com/](http://www.hyper-green.com)

**FREE Microsoft Hyper-V Server 2008**  [http://www.microsoft.com/downloads/details.](http://www.microsoft.com/downloads/details.aspx?FamilyId=6067CB24-06CC-483A-AF92-B919F699C3A0&displa) [aspx?FamilyId=6067CB24-06CC-483A-AF92-](http://www.microsoft.com/downloads/details.aspx?FamilyId=6067CB24-06CC-483A-AF92-B919F699C3A0&displa) [B919F699C3A0&displaylang=en](http://www.microsoft.com/downloads/details.aspx?FamilyId=6067CB24-06CC-483A-AF92-B919F699C3A0&displa)

#### **The best of the best --- Microsoft Office Online 2008 Top Hits List** (January 2009)

Convenient links to 2008's most popular training, templates, tips, clip art and more --- as rated by the users!

[http://office.microsoft.com/en-us/help/](http://office.microsoft.com/en-us/help/HA103338601033.aspx?ION_CL=1068) [HA103338601033.aspx?ION\\_CL=1068](http://office.microsoft.com/en-us/help/HA103338601033.aspx?ION_CL=1068)

#### **VISTA SP2 Beta** (January 2009)

If you're enjoying the features in Vista, you may want to participate in the Vista SP2 Beta. In addition to benefiting from the fixes and enhancements, you will be helping to ensure that the final release will be even better. Read more and download from:

[www.microsoft.com/downloads/details.](http://www.microsoft.com/downloads/details.aspx?FamilyId=361D0CA3-4B2C-4F1C-8B3E-DE376FDB1DE8&displaylang=e) [aspx?FamilyId=361D0CA3-4B2C-4F1C-8B3E-](http://www.microsoft.com/downloads/details.aspx?FamilyId=361D0CA3-4B2C-4F1C-8B3E-DE376FDB1DE8&displaylang=e)[DE376FDB1DE8&displaylang=e](http://www.microsoft.com/downloads/details.aspx?FamilyId=361D0CA3-4B2C-4F1C-8B3E-DE376FDB1DE8&displaylang=e)n

**Blue skies and wispy clouds ... or Azure Ser-**

#### **vices and cloud computing**. (December 2008)

Learn what's available and what's coming for internet-scale services, from operating systems to developer services.

See some of the solutions currently leveraging this technology and register to try the preview at [http://](http://www.microsoft.com/azure/default.mspx) [www.microsoft.com/azure/default.mspx](http://www.microsoft.com/azure/default.mspx)

#### **Windows 7 – Previews and Reviews** (December 2008)

Intuitive, responsive and now offering touchscreen technology! Read the reviews and learn about the most talked about features.

Read ComputerWorld's rating of Windows 7 [http://](http://www.computerworld.com/action/article.do?command=viewArticleBasic&articleId=9119378&source=lan) [www.computerworld.com/action/article.do?comma](http://www.computerworld.com/action/article.do?command=viewArticleBasic&articleId=9119378&source=lan) [nd=viewArticleBasic&articleId=9119378&source](http://www.computerworld.com/action/article.do?command=viewArticleBasic&articleId=9119378&source=lan)=l andingpage

CIO lists the five most talked about features for Windows 7

[http://www.cio.com/article/463713/Windows\\_The\\_](http://www.cio.com/article/463713/Windows_The_Five_Most_Talked_About_Features) [Five\\_Most\\_Talked\\_About\\_Features](http://www.cio.com/article/463713/Windows_The_Five_Most_Talked_About_Features)

**Internet Explorer 8, Beta 2** (November 2008)

Slice n dice to order, discrete and private service. New features in IE 8 allow you to select the exact slice of a web site that you want to monitor – of course, they have to offer web slices, but that's readily apparent by the new little green icon that will be rampantly spreading though sites. And then there are the times when you'd prefer NOT to leave a trail – such as when you're using an Internet café or a colleague's computer. IE8 also have features that enable private browsing without leaving a history. There are several other security and performance enhancements. For more info and a free download visit: [http://www.mi](http://www.microsoft.com/windows/internet-explorer/beta/features/web-slices.aspx?tabid=1&catid=1)[crosoft.com/windows/internet-explorer/beta/features/](http://www.microsoft.com/windows/internet-explorer/beta/features/web-slices.aspx?tabid=1&catid=1) [web-slices.aspx?tabid=1&catid=1](http://www.microsoft.com/windows/internet-explorer/beta/features/web-slices.aspx?tabid=1&catid=1)

Download Internet Explorer 8 Beta for better protection, to connect to more services, and to have more options and control. See how IE 8 can improve your experience [www.microsoft.com/windows/](http://www.microsoft.com/windows/internet-explorer/beta) [internet-explorer/beta/](http://www.microsoft.com/windows/internet-explorer/beta)

#### **Run IT on a Virtual Hard Disk** (September 2008)

Using the power of virtualization, you can now quickly evaluate Microsoft and partner solutions through a series of pre-configured Virtual Hard Disks (VHDs). The Microsoft Virtual Software experience gives you full access to a number of server products on a pre-configured virtual machine. You can download the VHDs and evaluate them for free in your own environment without the need for dedicated servers or complex installations. Download the application of your choice and start evaluating the software for your environment immediately, for free. [www.microsoft.](http://www.microsoft.com/servers/virtualharddrives.mspx) [com/servers/virtualharddrives.mspx](http://www.microsoft.com/servers/virtualharddrives.mspx)

**Access 2003 Solution Center** --- (August 2008)

This is a great starting point to find solutions, downloads, current topics and links to the latest updates. [http://support.microsoft.com/?scid=ph;en](http://support.microsoft.com/?scid=ph;en-us;2509)[us;2509](http://support.microsoft.com/?scid=ph;en-us;2509)

#### **MSDN – Virtual Labs to Test-drive Code samples** (August 2008)

How many times have you seen a code sample but didn't try it out because you didn't have the software configuration or you didn't want to risk unexpected impact to your system? Now there's a simple and convenient solution. MSDN provides virtual labs so that you can try out many of the code samples. Better yet, there's a split window so that people can read the MSDN article in one pane and use a second pane to contain the test environment! http://msdn.microsoft. com/en-us/magazine/cc511327.aspx?pr=flas

#### **RESOURCE Tips**:

A couple of good sites to search for information and programming assistance are www.mvps.org and Office Developer Center on MSDN. And, we've been mentioning the newsgroups. You can search and drill through thousands of threads. Check out [http://www.microsoft.com/office/community/en-us/](http://www.microsoft.com/office/community/en-us/FlyoutOverview.mspx) [FlyoutOverview.mspx](http://www.microsoft.com/office/community/en-us/FlyoutOverview.mspx) for a comprehensive display of topics. You may also find what you are looking for by using<http://groups.google.com> or try [www.google.](http://www.google.com/microsoft.html) [com/microsoft.html](http://www.google.com/microsoft.html) for Microsoft related pages or by setting multiple search criteria at [www.google.com/](http://www.google.com/advanced_search?hl=en) [advanced\\_search?hl=en.](http://www.google.com/advanced_search?hl=en)

#### **Access Blog – by the Access Team**

Stay tuned to the community … The team shares insights into their schedule, their favorite features, new features and how to use them. This is also an ideal avenue for the team to talk about issues that are of interest to the Access community. You'll learn about the people and some of the factors that are helping to shape the future of Access. Whether you're a seasoned developer or just learning about Access, you'll find invaluable information and techniques. From creating a database template to getting help when you need it, The Access Blog covers the gamut. <http://blogs.msdn.com/access/default.aspx>

#### **Get Help When You Need It – Office Online**

Available 24/7 on the Web! The Office Online Web site offers dynamically updated Help and online training as well as downloads, templates, and clip art-for new and previous versions of Office. Check this out at: http://office.microsoft.com/

#### **Database Issue Checker**

Access MVP, Allen Browne offer tips and utilities

for casual users through expert developers. The Issue Checker can be used during development or to trouble shoot legacy files. Allen's site provides a host of other tips and resources, including a compilation of reserved words. [http://allenbrowne.com/AppIs](http://allenbrowne.com/AppIssueChecker.html)[sueChecker.html](http://allenbrowne.com/AppIssueChecker.html)

#### **MSDN magazine is available online …**

An excellent, searchable resource. You can check out back issues, download articles and source code. Check it out at [http://msdn.microsoft.com/](http://msdn.microsoft.com/msdnmag) [msdnmag](http://msdn.microsoft.com/msdnmag)

#### **A compilation of links to Access Resources**

This site provides an impressive array of links to a variety of resources for Access developers and users. [www.cbel.com/ms\\_access/](http://www.cbel.com/ms_access/)

#### **Conrad Systems Development**--- CSD Tools Version 2.0

Jeff Conrad, former Access MVP, and one of the newest members of the Access Test Team, offers an Access Add-In for documenting your database objects. [http://www.accessmvp.com/JConrad/ac](http://www.accessmvp.com/JConrad/accessjunkie.html)[cessjunkie.html](http://www.accessmvp.com/JConrad/accessjunkie.html)

**The Seattle Access site**. You will also want to check the Links and Downloads pages at www. SeattleAccess.org

*Thanks again*, Teresa, for the extremely useful links and tips!

And, don't forget the links to sites that are very useful Access resources, on the home page of our Access SharePoint site, [http://sp.ntpcug.org/accesssig/](http://sp.ntpcug.org/accesssig/default.aspx) [default.aspx](http://sp.ntpcug.org/accesssig/default.aspx). Look for more Access information, tips, hints, examples, etc. in the not-too-distant future.

#### **Microsoft Certification SIG - 1:30 pm**

At this third Saturday meeting at KOG, we will have hands-on exercises using the Membership Provider feature; more on incorporating a SQL Express database into a web site.

ASP.NET Fundamentals Workshop Continues

• Advanced Authorization Techniques

• Creating a database for the Membership Provider

Using the aspnet regsgl.exe tool

• Database schema for user and role information

CertSIG Notes for January meeting:

Members present: Kathy Brown, Chris Morgan, Raj Mandeva, Amin (Raj's guest), Bob Webber, Jeff Frauenheim, Gil Brand, Jesse Hastcoat, Tom Perkins, Bill Drissel.

Members work individually or in groups on a common web site application. We built a basic [ASP.](http://asp.net/) [NET](http://asp.net/) web site, added a master page, created a login page with fundamental authorization features, and

learned how to login and authorize a user. Some of the things we'll work on next time include displaying an indicator that a user is logged in, using a template for different displays on a page for logged in and not logged in users, creating a logout page, and using default content for master pages.

In a survey taken after the first workshop session, members indicated that they would like to continue in-class, hands-on work on the sample web site, rather than work on the problem individually as homework. This provides a good learning vehicle for getting down to the nuts and bolts of a web site. We'll try to find some way to make the classroom time productive and not confusing for new persons coming into the group.

If you or some of your colleagues would like to learn how to construct [ASP.NET](http://asp.net/) web sites, feel free to drop in and see what is involved. If you don't have a laptop, come on anyway -- last month we had several groups sharing the development experience on a single computer. For the most part, only one person was typing at a time, however.

We believe that the best learning process is when you're faced with a problem and apply what you know or can find out to do it yourself. This workshop is an experiment in experiential learning -- although we have some clearly set objectives, the class only moves to the next objective when everyone has completed the current objective. The workshop is not a matter of "Gee-whiz! Look what I know!", but rather a matter of "How can we learn this topic together?"

Word tutorial, CSS style sheet, and a C# solution for Workshop I can be found at [http://sp.ntpcug.org/](http://sp.ntpcug.org/STUDYGROUPSIG/Shared%20Documents/Forms/AllItems.aspx?RootFolder=%2fSTUDYGROUPSI) [STUDYGROUPSIG/Shared%20Documents/Forms/](http://sp.ntpcug.org/STUDYGROUPSIG/Shared%20Documents/Forms/AllItems.aspx?RootFolder=%2fSTUDYGROUPSI) [AllItems.aspx?RootFolder=%2fSTUDYGROUPSI](http://sp.ntpcug.org/STUDYGROUPSIG/Shared%20Documents/Forms/AllItems.aspx?RootFolder=%2fSTUDYGROUPSI) [G%2fShared%20Documents%2fCertSIG%20Wo](http://sp.ntpcug.org/STUDYGROUPSIG/Shared%20Documents/Forms/AllItems.aspx?RootFolder=%2fSTUDYGROUPSI) [rkshops%2fWorkshop%5f01&FolderCTID=&View](http://sp.ntpcug.org/STUDYGROUPSIG/Shared%20Documents/Forms/AllItems.aspx?RootFolder=%2fSTUDYGROUPSI) [=%7bE4BA98DF%2d2705%2d491C%2d8933%2](http://sp.ntpcug.org/STUDYGROUPSIG/Shared%20Documents/Forms/AllItems.aspx?RootFolder=%2fSTUDYGROUPSI) [d0586FEDF95B1%7](http://sp.ntpcug.org/STUDYGROUPSIG/Shared%20Documents/Forms/AllItems.aspx?RootFolder=%2fSTUDYGROUPSI)d

Hope to see you at the 2nd Saturday meeting at NerdBooks or the 3rd Saturday meeting at the KOG NTPCUG meeting, 2pm both days.

#### **Questions or comments?**

Contact Tom Perkins [\(tomperki@gmail.com\)](#page-15-0) or Chris Morgan [\(chris.morgan@ntpcug.org](#page-15-0))

#### **Microsoft Expression Web — 10:00 am**

*Chris Morgan [chris.morgan@ntpcug.org](#page-15-0)*

JavaScript 101 -- In June we will start the series on JavaScript, the essential web site building technology that ani-

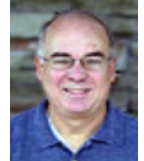

mates a site. JavaScript is a natural follow-on topic to study after learning HTML and CSS. The sessions

in this series will have two segments. First, we will explore some of the concepts behind JavaScript. Then, we will look at some simple examples of how this technology can be implemented on a web page. What can you do to enhance your web site with JavaScript? Come find out.

#### **Mobile Computing — 10:00 am**

No meeting in June, but in August, the IT Pro and Mobile Computing SIGs will meet for a special twohour presentation by Clinton Fitch, Microsoft MVP – Mobile Devices, who will bring us up to date on what's happening in Mobile Communications – new phones, new services, etc.

#### **Powershell – 9:00 - 11:00 am**

*Gil Brand, SIG leader gbrand@ntpcug.org*

#### Profiles

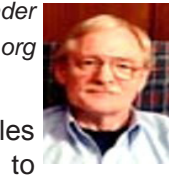

This month we will talk about profiles and why you will want to create one to customize your Powershell environment.

#### **Windows Inside Out — 12:30 pm**

*Glynn Brooks [lynn.brooks@ntpcug.org](#page-2-0)*

What's in Vista Service Pack 2?

Vista SP2 has some new features as well as lots of bug fixes. Come to this session to see if you need to install it and what lies ahead for Vista.

#### **Windows Tips & Tricks — 8:00 - 9:00 am** *[G](#page-2-0)il Brand*

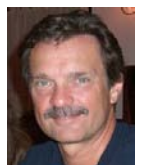

*gb1@ntpcug.org Chuck Stark [chuck.stark@ntpcug.org](#page-15-0)*

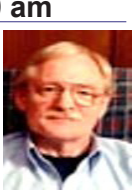

Open Q&A on all things

Windows & PC's. Possible 'Live, no net' troubleshooting session session if a member volunteers their 'troubled' system. Contact Gil or Chuck *beforehand* if you want to volunteer your system.

#### **Wireless Communications — 11:00 am**

*Birl Smith [bi](#page-2-0)rl.smith@ntpcug.org*

#### **Word — 9:00 - 11:00 am**

*Diane Bentley diane.bentley@ntpcug.org*

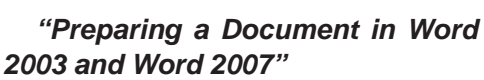

Last meeting I prepared a document

in Word 2003 and then again in Word 2007. This allowed us to compare side-by-side specific features, e.g., start a new document, open and save

a document, change the font, paragraph and page formatting, including a page number, apply manual and styles formatting, show/hide codes, columns, and probably others.

 This meeting may include: open a document, copy and move text, preview, edit styles, double-indent a paragraph, indent first line of each paragraph, autocorrect, math autocorrect, clipboard, translation (e.g., defence instead of defense), add sections, headers and footers, and probably others. Anything not covered will be moved to the September, October or November meetings.

#### **WordPerfect — 11:00am - 12:00 pm**

*Diane Bentley diane.bentley@ntpcug.org*

#### **What's new in X4?**

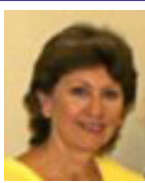

We'll look over the new features

and enhancements of this new version: Enhanced PDF features, opening documents saved in the new Word 2007 DOCX format, in addition to versions all the way back to DOS, and any other changes I discover. Good news ... you'll recognize the document screen and be able to find everything, just as you would expect.

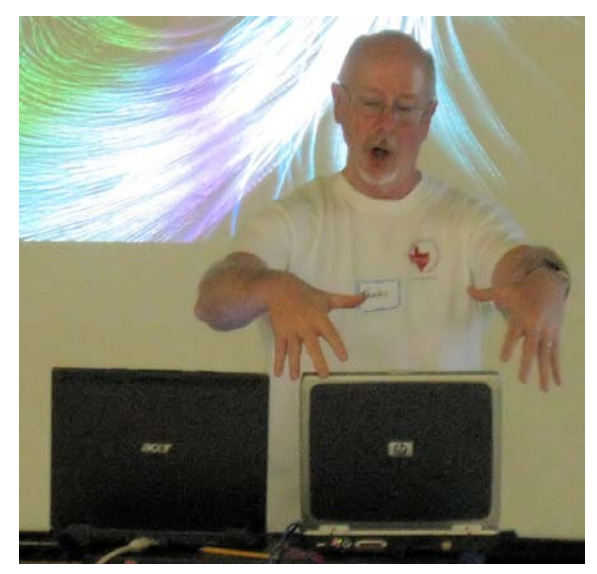

Charles Rem explains the Honeypot Project

## Digital Photography – Tips and Tricks

#### **Digital cameras are simply easy to use**

I am often told that digital cameras are just too difficult to use. Other comments are, "This camera is too advanced or too complicated for my son and therefore he needs a simpler camera." Well, this is usually a misunderstanding and may even lead into acquiring a more complex operating camera than a simpler one.

Let's look at some typical examples.

There are too many buttons and controls on this model. Gosh! I'm sorry about that but marketing philosophy just insists upon offering more simply easy and often redundant gadgets for you to manipulate. Even before digital cameras (digicams) became popular, film based cameras included one simple setting that usually was the default setting. This was a simplified 'let me do it for you' setting that would just about do everything normally required to take most photographs. This would provide the automatically adjusting of:

- focusing,
- exposure settings,
- advance to next picture setup.

The best for a beginner is please read the camera's getting started booklet. This will show how to:

• Replace battery or cells

• How to insert flash memory card that stores your photo files

• How to identify that 'do it (almost) all' setting. Now you are ready to take that first picture.

At the risk of adding the euphemism as we can plainly see, there are similarities with \$150.00 cameras thru \$800.00 cameras. Each have default settings that when you turn your camera on it is ready to snap pictures of grandpa, Aunt Agnes, the family dog, and the cracked driveway in front of your house. This automatic setting looks at all sorts of the things you may not have yet heard the words or definitions for. It is just kind of easy to use that way. It does most of the basics for you.

The higher priced cameras will just automatically prepare the camera for using average conditions. If it is pouring down rain and it is dark and windy – you likely will not be outside and requiring complex settings above and beyond those done automatically. For indoor shots, the system will pop up its flash when required. The most usual things that go wrong are not due to the complexity of the camera but something the operator will do like place a subject in front of a

window letting bright sunlight overpower *by Spike Smith [h](#page-2-0)arold.smith@ntpcug.org*

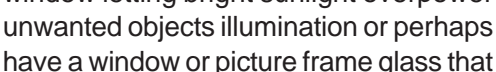

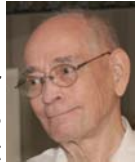

will reflect bad things from the flash. These are not related to camera error and your learner will soon discover how to position subjects for avoiding catastrophes and for optimizing camera positioning.

Who knows? When you talk a newbie into accepting a used but advanced digicam – you might even decide upon using this approach to improve your own photographing techniques and equipment.

My biggest caution is to be cautious of marketing hype wherein dozens of so-called easy-to-use click here features can be several times as difficult as learning the basics and getting the job done better as well as easier.

Just remember though, when offered a gift of a low-priced camera or a high-priced camera – they both are as easy to use with their default automatic settings.

When our present camera is doing well on its own, how are we convinced that some digicams are better? Back to the original question, is it O.K. to give a newbie an advanced digicam? I'd say for everyone, start with the basics and as you enjoy the results, experiment with advanced features one-at-a-time. As long as you enjoy those better results – continue as you wish?

What a beginner must learn

• Find and use that fully automatic setting.

• Ensure flash will not come on where it is prohibited

Compose your capture.

Saving your flash memory files onto your computer (like one does with transferring USB drives.)

Once the above are accomplished, learn the next steps:

- Use semi-auto settings —
- Aperture priority
	- o Wide aperture (lens opening) for accenting subject while blurring background and foreground.
- Shutter speed (Time) priority
	- o Faster shutter settings for action shots.

When the beginner creates 9 out of 10 'keepers' there are the next decisions S either avoid situations that do not work or advance basic camera knowledge

to make use of advanced controls.

#### **Image Editing**

Use your simplest editing tools first for sizing and manipulating photos you will be using with email.

Just like digicams, photo editors come with an easy-to-use getting started instructions and then followed with many more features depending on price of software. Newbies should use the getting started and save their own picture files – not allowing software to save and to distribute your photos. You should maintain possession and control. (There are several reasons to avoid the online suppliers for managing your photos except under special circumstances. Look for more on this subject in a later article.) The simple and easy to use photo editing applications are those that come with a camera or scanner. Enough information is provided to allow the user to crop, size, adjust hue, remove red eye, and frame the image. This is only a small amount of editing but can be done in a few short minutes. There is little here to intimidate and enough to make a pleasant improvement in showing photo images.

What about taking and editing a few of those pictures that need to be kept and admired for years? If we were to advance to photo editors that incorporate finite changes in attributes and selective portions of images, we need not sacrifice ease and simplicity. Many editors are cost-effective and allow the user step-by-step learning for improving images and advance into fine tuning for that added touch. My choices for startup editors must allow one to learn the basics in lieu of merely clicking on a button just to see an alleged problem possibly improve its appearance..

For well-known and popular photo editors – Adobe has made: Photo Shop for a top of the line, several small editing programs, and the popular Photo Shop Elements. Corel has a great professional photo editing system Paint Shop Pro which is pleasantly surprising as to the ease in growing from 'getting started' to highly advanced editing and at a remarkably affordable price. Basically the same philosophy is true for getting started with the photo editor as with the digital camera. Don't be afraid if it states it is digital and don't shy away from a photo editor as Paint Shop Pro with its a built in tutor making it easy to achieve fast results and ability to achieve those skills giving satisfaction and pleasure.

The newbie with digital photography may not (and should not) jump into complex methodology just because it is there. For one thing, we want to start out with fun and pride of authorship. When we make 4" by 6" prints and enter images in our email

and post cute stuff on the World Wide Web. There are no immediate requirements for huge mega-files and posters and museum pieces. This equates to a starter's learning tools being digicams between \$150 and \$400 and photo editors from free thru \$150.

If digicams and digital editing are frightening sounds, one shouldn't attempt to leap abounds into a high-priced tools to use RAW (image data not yet converted into resemblance of the image) while the Web and small printers do not need the possible quality it creates. The RAW image file usage should be reserved until the user masters the general photography and editing to meet the present requirements.

When the newbie loses his title and becomes an advanced amateur, his tools will include the need for RAW conversion. Would you believe that Google has free editing tools to take the RAW image and manipulate the hues for your subsequent image editors to finalize?

Yes, we can learn while progressing from the newbie stage thru all the steps of the professional photographer and without starting at any overly complex point in the chain. This is conducive to having fun and going just as far as one may wish.

Enjoy.

**Why Getting Started tools are important**

When we get a new camera or are just handed one from a trusting friend, as after all, you are the expert – there are certain peculiarities that leap from the folds as some gadgets may have roots from another world in their design.

As most of us guys and gals that came from the world of clockwise for ON and counter-clockwise for OFF, along came more perspectives that are bound to shatter our thoughts about standards. One being – who was to know digital readouts would appear on wristwatches. Another is, some readers go from right to left as they read. I'll not mention that Japanese, Brits, and Aussies just drive on the left side of roadways.

This leads to veracious die-hards from the world of Nikon. Given a lens to replace, the stronger he-man will have thoughts that this here thing must be stuck and needs persuasion. Whoops! Nikon inventors drive on other side of roadway and remove appendages with a contrary twist to the right. (Watch this as a Kodak or Canon or typical user may go to the store as owner displays a Nikon – and the newbie handler turns purple while forcefully turning the lens the wrong way in the mount.) O.K., Nikon has been around a long time with great products but some

parts are definitely not normally user friendly.

I was recently handed this used Nikon Coolpix 5000 as the owner wanted to know if this would be a great gift to give her offspring. Well, fortunately, this camera does not have a removable lens; however, there were other ergonomics to consider. The fine ergo features of note are the three-finger grip able frame for a comfortable hold and control. The LCD monitor screen is also adjustable to any viewing angle, and the lens cap came with a tether. Now for the (shudder) bad ergonomics and just why it is often most important to have that get started manual memorized or at hand. (Don't let daddy or Big Uncle Joe jump into the foray without it.)

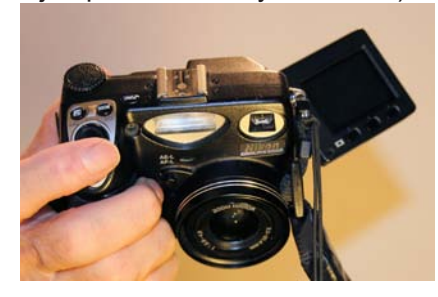

The on-off switch unintentionally was hidden and when found would resist operating. Those normally found finger-tip controls for AUTO, P, A, and S were not physical buttons for primary usage. The normal quick buttons had to found but, doggone it, the menu control and finding buttons are perplexing. This all leads to the reasons why I was holding this camera. The previous users undoubtedly needed to have memorized the getting started details as really serious problems did occur when someone attempted using only logic as their operational tools.

Alright, to use this camera, one should put a memory card into the slot behind the (broken) door. This door became broken as just pushing the eject button to remove the memory card and plugging in another seems utterly simple and not requiring extensive manual reading. This device had a memory card that can be plugged into the camera and cause damage. The Nikon insertion rule for cards states that one must ensure that the eject button is completely down (eject position) before inserting the card. I assume operator disobedience was the reason that this camera's card door will never again close unless without rejecting the card in the process. So – you run around with your door half open.

Would you believe that another rule states – point the memory card's label toward the front of camera, not toward you like with other cameras. As it plainly states that possible damage to card can occur and serious damage to camera is also possible.

As I looked over this unfortunately abused cam-

era, the spare battery wouldn't take a full charge but even more important – it took extra fingernail breakage and considerable energy getting battery removed from charger. I found no peculiar insertion instructions that ruin batteries and chargers if not obeyed. I assume the coverall notes – do not leave equipment in trunk of auto during hot summer days may be appropriate.

Are reading instruction manuals a problem?

You bet! Today's computers often go for years before operators learn how to turn on and off without corrupting files.

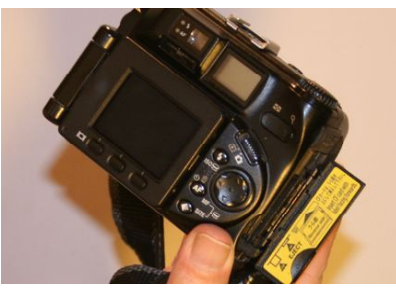

Ergonomic problems exceed many fine features.

### Monthly NTPCUG Meeting Flyer – Can You Help Distribute?

Each month we send members a flyer listing the upcoming second and third Saturday SIG meeting information. We work to fit it all on one page so it can be easily printed and posted in offices and public areas. It can also be sent by email to family members, friends, colleagues, etc.

With your help we hope to generate increased interest in User Group activities, thereby helping us grow. We rely on members, SIG leaders, Board members and volunteers to share this information with others. We also need you to consider new options beyond the obvious – bulletin boards, etc.

We ask you, our members, to think of places where you can post the monthly flyer and to e-mail it to anyone you know who may be interested.

We try mightily to get this out before the weekend preceding the second Saturday of each month so you have time to "do your thing".

With your help we can grow our Group and reach others who can "Share what you know, learn what you don't."

> *Where have you sent the June flyer?*

### This Month in Our History

*by Chuck Fiedler [chuck.fiedler@ntpcug.or](#page-15-0)g*

This month we will examine the June 1984 and 1989 issues of PC News. Nearly all of the past issues of PC News can now be seen on our website so if you're interested in something I review here, go to that issue on the web and see the full article.

The June '84 issue reported there were eight SIGs of which seven were geared toward advanced computer users and programmers. There was a beginners SIG targeted to teach new end users the ins and outs of computer hardware. The Programmers, Business Applications, and Beginning Assembly Language SIGs were highlighted on the front page of the PC News (there was no dedicated cover page then.)

Carrington Dixon wrote a page and one-half article detailing his experiences with the then-new IBM Pascal Compiler. Dick Gall wrote a software report on EDS Communication/Text Editor (CTE), one of the earliest, fully-featured communication programs. He noted the significant improvements in capabilities and ease of use since the first release in 1982.

Clarence Handlogen wrote an article titled Adventures Inside the XT detailing how he dealt with a noisy hard drive in his XT. This involved removing the drive from the case, removing the circuit board from the drive and repositioning the ground strap, replacing the circuit board and replacing the drive in the case. By doing this he was able to cure the drive noise at no expense. Both the original vendor (Sears) and IBM had no suggestions on how fix the problem short of getting a new drive. I'm sorry but his solution to the problem seems a bit more than I would personally try.

In the June '89 issue Fred Williams continued his series titled Introduction to SQL begun in the April '89 issue. Fred has an easy-to-follow method of presenting his information. It even is starting to make sense to me. For a great introduction to the use of SQL, see the April '89 and later issues.

The Variety Store by Reagan Andrews displayed his typically broad knowledge and range of interests. In one segment of his article he recommended those who intend to get inside their computer's case get a copy of Scott Mueller's Upgrading and Repairing PCs. He said "This is undoubtedly the most complete source of PC hardware material ever available to PC users." I bought a copy of this resource many years ago and found it invaluable in learning the ins and outs of computers.

I hope you have found this information of interest. If you have reflections to offer, contact chuck. fiedler@ntpcug.org and we will consider them for future issues.

### Volunteering

Every board member, officer, chairman, and SIG leader is a volunteer. No one in this organization receives any payment for their work. Without our volunteers, NTPCUG would not exist.

Please consider volunteering for one of these important jobs:

#### **Secretary**

Record and distribute official minutes from each board meeting.

#### Information Desk — Charles Rem

*[crem@ntpcug.org](#page-15-0)*

Assist with check-in process at 3rd Saturday. One or more hours will make a difference.

#### Program Director

Identify and arrange program topics for our vendor presentations.

#### Mentoring — Tom Sweet

*tom.sweet@ntpcug.org*

Communicate with new members to ensure they are aware of the benefits, SIG opportunities and help them in numerous ways to feel welcome and to know that we care about them.

#### Newsletter — Doug Gorrie, Chuck Fiedler, David Franke

*[doug.gorrie@ntpcug.org](#page-15-0) [chuck.fiedler@ntpcug.or](#page-15-0)g dave f81@gmail.com*

Prepare, contribute to and distribute the monthly newsletter.

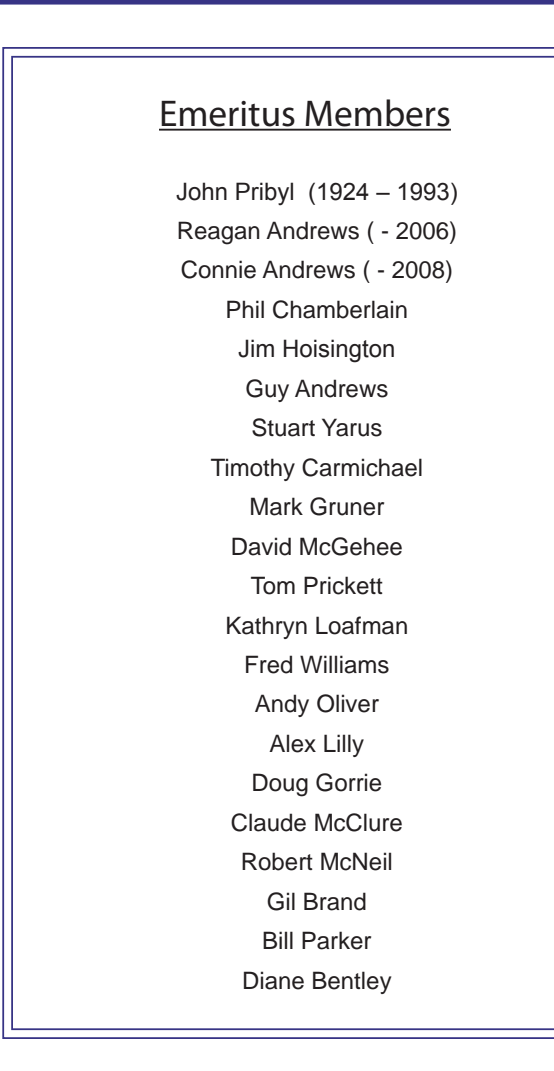

<span id="page-15-0"></span>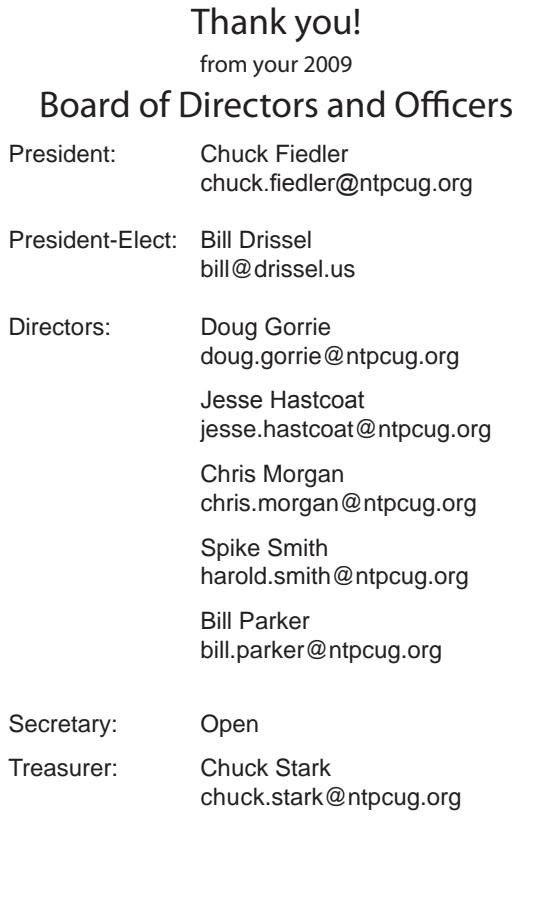

### Calendar

#### June

- 13 9:00 am—Noon **2nd Saturday**  at Microsoft 2:15 pm *Certification SIG* at **Nerdbooks**
- 20 8:00 am—2:00 pm **3rd Saturday** at King of Glory 2:00 pm *Certification SIG* at King of Glory

#### July

- 11 9:00 am—Noon **2nd Saturday**  at Microsoft 2:15 pm *Certification SIG* at **Nerdbooks**
- 18 8:00 am—2:00 pm **3rd Saturday** at King of Glory 2:00 pm *Certification SIG* at King of Glory

#### August

- 8 9:00 am—Noon **2nd Saturday**  at Microsoft 2:15 pm *Certification SIG* at Nerdbooks
- 15 8:00 am—2:00 pm **3rd Satuday** at King of Glory 2:00 pm *Certification SIG* at King of Glory

North Texas PC Users Group, Inc. P.O. Box 700055 Dallas, TX 75370-0055

Copyright 2009 North Texas PC Users Group All rights reserved.